| E-M-HP22-V2_12                        | Rotronic AG<br>Bassersdorf, Switzerland |
|---------------------------------------|-----------------------------------------|
| Document code                         | Unit                                    |
| HygroPalm HP22-A hand-held indicator: | Instruction Manual                      |
| User Guide                            | Document Type                           |
| Document title                        | Page <b>1</b> of 16                     |

# HygroPalm HP22-A Hand-Held Indicator User Guide

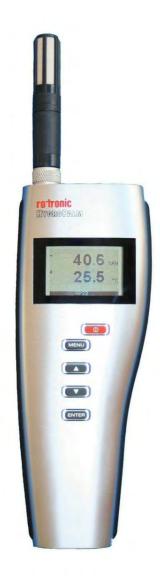

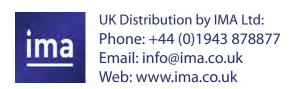

| E-M-HP22-V2_12                        | Rotronic AG<br>Bassersdorf, Switzerland |
|---------------------------------------|-----------------------------------------|
| Document code                         | Unit                                    |
| HygroPalm HP22-A hand-held indicator: | Instruction Manual                      |
| User Guide                            | Document Type                           |
| Document title                        | Page <b>2</b> of 16                     |

# **Table of contents**

| 1    | Overview                                          | 3    |
|------|---------------------------------------------------|------|
| 2    | General description                               | 3    |
| 2.1  | Power supply                                      | 3    |
| 2.2  | Measured parameters                               | 3    |
| 2.3  | Calculated parameters                             | 3    |
| 2.4  | Service connector                                 |      |
| 3    | User configurable settings and functions          | 4    |
| 3.1  | Function overview                                 | 4    |
| 3.2  | Factory default settings                          | 5    |
| 3.3  | Interaction between the HP22 and probe functions  | 7    |
| 4    | Operation                                         | 8    |
| 4.1  | Display                                           | 8    |
| 4.2  | Keypad                                            | 8    |
| 4.4  | ON/OFF key                                        | 9    |
| 4.5  | Changing the parameters shown on the display      | 9    |
| 4.6  | HOLD function                                     | 9    |
| 4.7  | Changing the unit system                          | 9    |
| 4.8  | Low battery indicator                             | 9    |
| 4.9  | Internal menu                                     |      |
| 4.11 | Practical advice for measuring humidity           | .11  |
| 5    | Maintenance                                       | .11  |
| 5.1  | Replacing the battery                             | .11  |
| 5.2  | Service cable                                     |      |
| 5.3  | Location of the service connector (mini USB type) |      |
| 5.4  | Periodic calibration check of the probe           | .12  |
| 5.5  | Cleaning or replacing the probe dust filter       | .13  |
| 6    | Firmware updates                                  | .13  |
| 7    | Technical data                                    | .14  |
| 7.1  | Specifications                                    | . 14 |
| 7.2  | Dew point accuracy                                | . 15 |
| 8    | Accessories                                       | .15  |
| 9    | Supporting documents                              | .15  |
| 10   | Document releases                                 | 16   |

| E-M-HP22-V2_12                        | Rotronic AG<br>Bassersdorf, Switzerland |
|---------------------------------------|-----------------------------------------|
| Document code                         | Unit                                    |
| HygroPalm HP22-A hand-held indicator: | Instruction Manual                      |
| User Guide                            | Document Type                           |
| Document title                        | Page <b>3</b> of 16                     |

## Applicability:

This manual is valid for the HP22 with firmware version 2.x, where 2.x can be 2.0, 2.1 etc. Changes to the last digit of the version number reflect minor firmware changes that do not affect the manner in which the instrument should be operated.

#### 1 Overview

The HP22 is a highly accurate hand-held indicator that displays relative humidity, temperature and a calculated parameter such as the dew or frost point. The HP22 operates with a regular 9V alkaline battery and is available with a wide assortment of HygroClip 2 humidity-temperature probes to meet almost any requirement. The HygroClip 2 probes feature well proven, durable sensors. Digital signal processing ensures consistent product performance and also facilitates the task of field maintenance with features such as potentiometer free – digital calibration.

Depending on the probe model, the HP22 can measure conditions within the range of 0 to 100 %RH and -100 to 200°C (-148 to 392°F). The temperature operating range of the HP22 electronics is limited to -10...60°C.

Based on the ROTRONIC AirChip 3000 digital technology the HP22 indicator and HygroClip 2 probes offer the following user functions:

- · User configurable settings
- · Calculation of psychrometric parameters such as the dew or frost point
- HOLD function
- · Humidity temperature calibration and adjustment
- Simulator mode
- · Automatic humidity sensor test and drift compensation
- · Sensor failure mode
- Data recording

The ability for the user to easily update both the HP22 and HygroClip 2 probe firmware means that the indicator and probes can be kept up-to-date regarding any future functionality improvement.

# 2 General description

#### 2.1 Power supply

The HP22 operates with a regular 9V alkaline battery

### 2.2 Measured parameters

The probes used with the HP22 measure relative humidity with a ROTRONIC Hygromer<sup>®</sup> IN1 capacitive sensor and temperature with a Pt100 RTD.

#### 2.3 Calculated parameters

Using the ROTRONIC HW4 software, the HP22 can be configured by the user to calculate one of the following parameters:

- Dew point (Dp) above and below freezing
- o Frost point (Fp) below freezing and dew point above freezing
- Wet bulb temperature (Tw)
- o Enthalpy (H)
- o Vapor concentration (Dv)
- Specific humidity (Q)
- Mixing ratio by weight (R)

| E-M-HP22-V2_12                        | Rotronic AG<br>Bassersdorf, Switzerland |
|---------------------------------------|-----------------------------------------|
| Document code                         | Unit                                    |
| HygroPalm HP22-A hand-held indicator: | Instruction Manual                      |
| User Guide                            | Document Type                           |
| Document title                        | Page <b>4</b> of 16                     |

- Vapor concentration at saturation (Dvs)
- o Vapor partial pressure (E)
- o Vapor saturation pressure (Ew)

Note: some of the above parameters depend on the value of the barometric pressure. Using the ROTRONIC HW4 software, a fixed barometric pressure value can be specified. For instructions see the following HW4 manual: **E-M-HW4v3-F2-006** 

## 2.4 Service connector

The service connector is a UART digital interface (Universal Asynchronous Receiver Transmitter) with a mini-USB type connector. This allows connecting the HP22 either to a PC running the ROTRONIC HW4 software or to a probe input of another instrument that is compatible with the HygroClip 2 (HC2) probes. In both cases a service cable is required. See "Maintenance" for the location of the service connector and for the type of service cable to be used.

- Connecting the HP22 to a PC is used to configure the HP22, gain access to the HP22 and probe functions such as humidity and temperature adjustment, read data from the HP22 on the PC and update the firmware of either the HP22 or probe.
- Connecting the HP22 to another instrument is useful only when the other instrument has its own display
  and keypad, and has a more powerful internal menu than the HP22 (example HP23 hand-held calibrator).
  This allows showing the data measured by the HP22 on the other instrument display and also allows using
  the other instrument internal menu to do for example a humidity and temperature adjustment of the HP22.

# 3 User configurable settings and functions

The HP22 can be used just as any conventional humidity and temperature indicator and most users will never need to use the HP22 configurable settings and functions.

Making use of the HP22 configurable settings and functions is entirely up to the user and the appropriate settings depend on the user application. We have provided below a short description of the HP22 functions and also indicated the factory default settings.

#### 3.1 Function overview

| MEASUREMENT ACCURACY AND RELIABILITY (PROBE FUNCTIONS)         |                                                                                                    |
|----------------------------------------------------------------|----------------------------------------------------------------------------------------------------|
| AirChip 3000 Functions                                         | Description                                                                                                    |
| ► Humidity / temperature adjustment                            | <ul> <li>1-point or multi-point humidity calibration or adjustment</li> <li>1-point or 2-point temperature calibration or adjustment</li> <li>Generate a time stamp for calibrations and adjustments</li> <li>Retain and view last adjustment date and adjustment values</li> <li>Generate calibration and adjustment protocols</li> </ul>                                                                  |
| Automatic humidity sensor test and optional drift compensation | Tests the humidity sensor for drift caused by contaminants and can be used to automatically apply a correction. The test is automatically carried out at regular intervals of time. Can be configured, enabled, or disabled  The humidity sensor status can be verified either with the HW4 software or with the instrument display and is shown as Good, SQ-tuned (corrected for drift) or Bad (defective) |

| E-M-HP22-V2_12                        | Rotronic AG<br>Bassersdorf, Switzerland |
|---------------------------------------|-----------------------------------------|
| Document code                         | Unit                                    |
| HygroPalm HP22-A hand-held indicator: | Instruction Manual                      |
| User Guide                            | Document Type                           |
| Document title                        | Page <b>5</b> of 16                     |

| ► Data recording | The data recording function differs from a true data logging function in the sense that the AirChip 3000 does not time stamp the data. The data recording function can be use to investigate events such as a sensor malfunction as well as to retrieve data that would otherwise be lost                                                                                                    |  |
|------------------|----------------------------------------------------------------------------------------------------|--|
|                  | <ul> <li>Start or stop data recording - up to 2000 value pairs (%RH and temperature)</li> <li>Starting a recording session erases all previously recorded data</li> <li>The recording mode and log interval can be specified</li> <li>When the device is powered off, the recording session is paused but not ended As long as the recording session has not been ended, the device automatically resumes recording data when powered up again</li> <li>The recorded data can be downloaded to a PC with the</li> </ul> |  |
|                  | HW4 software, time stamped and viewed                                                                                                    |  |

| MEASUREMENT LOOP VALIDATION |                                                                                                    |
|-----------------------------|----------------------------------------------------------------------------------------------------|
| Functions                   | Description                                                                                                    |
| ► Simulator mode            | Used to make the HP22 generate fixed values for the humidity, temperature and calculated parameter. Can be configured, enabled or disabled |

| DEVICE SAFEGUARDS                  |                                                                                                    |
|------------------------------------|----------------------------------------------------------------------------------------------------|
| Functions                          | Description                                                                                                    |
| ► Device write protection          | Used to protect the HP22 with a password to prevent unauthorized digital access by a digital user. Can be configured, enabled or disabled                                |
| ► Internal menu access from keypad | Used to prevent accidental changes to the HP22 settings and temperature-humidity adjustment by disabling the MENU key on the optional keypad. Can be enabled or disabled |

# 3.2 Factory default settings

#### Notes:

- Configuration of the HP22 and probe by the user and access to its functions requires a PC with the ROTRONIC HW4 software (version 2.1.1 or higher) installed. Service cable AC3006 is used to connect the HP22 service connector to a USB port of the PC.
- $\circ$  Settings and functions that can also be either partially or fully accessed from the keypad are marked with the letter **K** (see also Operation > Internal Menu).

| E-M-HP22-V2_12                        | Rotronic AG<br>Bassersdorf, Switzerland |
|---------------------------------------|-----------------------------------------|
| Document code                         | Unit                                    |
| HygroPalm HP22-A hand-held indicator: | Instruction Manual                      |
| User Guide                            | Document Type                           |
| Document title                        | Page <b>6</b> of 16                     |

| Configurable Settings           |   | Factory default             |
|---------------------------------|---|-----------------------------|
| Unit system (Metric or English) | K | Metric, except USA: English |
| Psychrometric calculation       |   | Dew / frost point           |
| Fixed pressure value            |   | 1013.25 hPa or 29.92 In Hg  |
| Data refresh rate               |   | 1 sec.                      |
| Display resolution              |   | 1 decimal                   |
| Display backlight (optional)    | K | On Key Press                |
| Displayed parameters            | K | %RH and temperature         |
| Trend indicator (display)       |   | Enabled                     |
| Communication protocol          |   | RO-ASCII                    |
| RS-485 address                  |   | 0                           |
| Device name                     |   | Instrument model            |

| Functions                                  |   | Factory default                        |
|--------------------------------------------|---|----------------------------------------|
| Humidity / temperature adjustment          | K |                                        |
| Device write protection                    |   | Disabled (HP22 and probe)              |
| Menu access from keypad                    |   | Enabled                                |
| Limit humidity output to 100 %RH           |   | Enabled (probe)                        |
| Out-of-limit value digital / display alarm |   | Disabled (HP22 and probe)              |
| Data recording (probe)                     | K | Enabled (loop mode – 10 min. interval) |
| Automatic humidity sensor test             |   | Disabled (probe)                       |
| Humidity sensor drift compensation         |   | Disabled (probe)                       |
| Monitor probe alarms                       |   | Enabled                                |
| Loss of communication with probe           |   | Disabled                               |
| Simulator mode                             |   | Disabled (HP22 and probe)              |

- o For a detailed description of all AirChip 3000 / HP22 main functions see document E-T-AC3000-DF-V1
- o Instructions regarding the configuration of the HP22 and probe as well as access to the functions are provided in the following manuals:

E-M-HW4v3-Main

E-M-HW4v3-F2-006

E-M-HW4v3-F2-001

E-M-HW4v3-DR-001

E-M-HW4v3-A2-001

E-M-AC3000-CP

o The factory default setting for dew / frost point calculation is frost point below freezing

| E-M-HP22-V2_12                        | Rotronic AG<br>Bassersdorf, Switzerland |
|---------------------------------------|-----------------------------------------|
| Document code                         | Unit                                    |
| HygroPalm HP22-A hand-held indicator: | Instruction Manual                      |
| User Guide                            | Document Type                           |
| Document title                        | Page <b>7</b> of 16                     |

# 3.3 Interaction between the HP22 and probe functions

It is important to note that when used together, the HP22 indicator and HC2 probe (HygroClip 2) constitute a 2-component system. Each system component has its own microprocessor, firmware and functions. Some of these functions are unique to each system component. Other functions are found in both components.

The functions and settings of the HP22 indicator and HygroClip 2 probe (HC2) operate together as indicated below:

| Function / Setting        | HP22 | HC2 | Notes                                                                                                    |
|---------------------------|------|-----|----------------------------------------------------------------------------------------------------|
| Device protection         | Х    | Х   | Individual to the HP22 and HC2 probe                                                                                                    |
| RS-485 address            | Х    | Х   | Individual to the HP22 and HC2 probe                                                                                                    |
| Device Name               | x    | х   | User defined description The device name of the HC2 probe is not displayed by HW4 and is replaced with the HP22 Input Name                                                                                                    |
| Calculation               | Х    | Х   | Psychrometric calculation HP22 setting overrides HC2 probe setting                                                                                                    |
| Data refresh rate         | х    |     | When set above 1 s, causes the HC2 probe not to be powered in between measurements                                                                                                    |
| Simulator function        | х    | X   | Generates fixed humidity and / or temperature value When enabled, the HP22 settings override the HC2 probe settings                                                                                                    |
| Unit system               | x    | x   | The HP22 setting overrides HC2 probe setting. The HC2 probe settings still apply when the probe is used alone  Make sure to use the same humidity symbol and the same temperature unit for both the HP22 and probe.                                                                                                    |
| Out-of-limits value alarm | х    | x   | The HP22 settings are independent from the HC2 probe settings.  The HC2 probe settings have an effect only when the HP22 is enabled to monitor alarms generated by the probe  When out-of-limit values have been defined for the same parameter for both the HP22 and probe, alarms are triggered based on the narrowest set of limits. |
| Analog outputs            | Х    | X   | Parameter and scale The HC2 probe settings have no effect on the HP22                                                                                                    |

| E-M-HP22-V2_12                        | Rotronic AG<br>Bassersdorf, Switzerland |
|---------------------------------------|-----------------------------------------|
| Document code                         | Unit                                    |
| HygroPalm HP22-A hand-held indicator: | Instruction Manual                      |
| User Guide                            | Document Type                           |
| Document title                        | Page <b>8</b> of 16                     |

# 4 Operation

# 4.1 Display

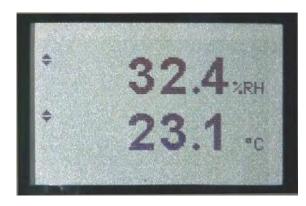

The LC display of the HP22 has a backlight which can be set to be on all the time or whenever a key is pressed. The backlight can also be disabled.

The upper line corresponds to relative humidity or dew / frost point and the bottom line corresponds to temperature.

The display can be configured to show a trend indicator on each line:

▲: increasing value ▼: decreasing value

In the event of an alarm the display shows the symbol [!] to the right of the value.

For instructions see the following HW4 manual: E-M-HW4v3-F2-006.

# 4.2 Keypad

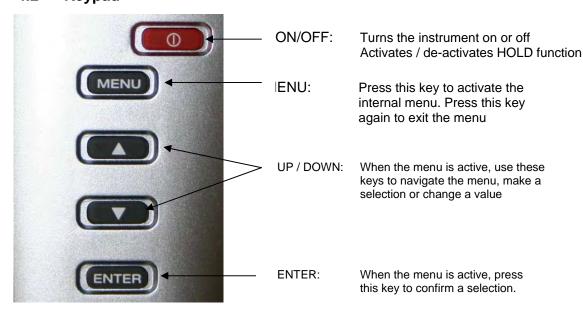

| E-M-HP22-V2_12                        | Rotronic AG<br>Bassersdorf, Switzerland |
|---------------------------------------|-----------------------------------------|
| Document code                         | Unit                                    |
| HygroPalm HP22-A hand-held indicator: | Instruction Manual                      |
| User Guide                            | Document Type                           |
| Document title                        | Page <b>9</b> of 16                     |

# 4.4 ON/OFF key

The ON/OFF key is used as follows:

- To turn the instrument on: press the ON/OFF key
- o To turn the instrument off: press the ON/OFF key for more than 1 second
- To activate the HOLD function: press the ON/OFF key briefly (less than 1 second)
- o To deactivate the HOLD function: press the ON/OFF key briefly (less than 1 second)

## 4.5 Changing the parameters shown on the display

When the menu is not active, press the ENTER key to change which parameters are shown on the display:

- o Relative humidity and temperature
- o Relative humidity, temperature and calculated parameter (when calculated parameter is enabled)

#### 4.6 HOLD function

When the HOLD function is active, the word "HOLD" appears at the bottom of the LC display. The display is frozen and shows the values that were either last measured or last calculated at the time the ON/OFF key was pressed. Likewise, communication with the ROTRONIC HW4 software is frozen. The ENTER key can still be used to change the parameters shown on the display, but the values are not updated.

The HOLD function is automatically disabled whenever the instrument is turned off. The values that were displayed while the HOLD function was active are not memorized and are lost.

**WARNING**: while the HOLD function is active, functions such as probe adjustment from the keypad should not be used because both the measured and calculated values are no longer updated.

## 4.7 Changing the unit system

The unit system (metric or English) can be changed from the keypad (Menu > Settings > Unit).

- Press the MENU key to show the internal menu on the display
- With the menu item Settings highlighted, press the ENTER key
- With the menu item Unit highlighted, press the ENTER key
- Use the UP or DOWN key to change the unit system as desired
- Press the MENU key twice to exit the menu and return the HP22 to normal operation

The optional HW4 software can also be used to change the unit system.

#### 4.8 Low battery indicator

When the battery is down to about 20% of its initial charge, "Low Battery" appears at the bottom of the display.

| E-M-HP22-V2_12                        | Rotronic AG<br>Bassersdorf, Switzerland |
|---------------------------------------|-----------------------------------------|
| Document code                         | Unit                                    |
| HygroPalm HP22-A hand-held indicator: | Instruction Manual                      |
| User Guide                            | Document Type                           |
| Document title                        | Page <b>10</b> of 16                    |

## 4.9 Internal menu

Note: Unauthorized access to the menu can be prevented by disabling the "display menu" setting (use the HW4 software > Device Manager > Display)

| Main Menu          | Menu Items          | Selections / Information    | Notes                                          |
|--------------------|---------------------|-----------------------------|------------------------------------------------|
| Device Settings    |                     |                             |                                                |
|                    | Units               | Metric / English            |                                                |
|                    | Back Light          | Key Press / On / Off        | Display backlight mode                         |
|                    | Contrast            |                             | LC display contrast adjustment                 |
|                    | Trend               | On / Off                    | Trend indication on the display                |
| Device Information |                     |                             |                                                |
|                    | Version             | Firmware version            |                                                |
|                    | Serial Nbr          | Serial number               |                                                |
|                    | Address             | RS-485 address              |                                                |
|                    | Туре                | Device type                 |                                                |
|                    | Name                | Device name                 | User defined                                   |
| Probe Information  |                     |                             |                                                |
|                    | Version             | Firmware version            |                                                |
|                    | Serial Nbr          | Serial number               |                                                |
|                    | Address             | RS-485 address              |                                                |
|                    | Name                | Device name                 | User defined                                   |
|                    | SensorTest          | Humidity sensor status      | Off / Good / SQ-Tuned / Bad                    |
|                    | Record              | On / Off                    | Data recording by the probe (max. 2000 values) |
| Humidity Adjust    |                     |                             |                                                |
|                    | RefValue            | Humidity reference value    | ± 0.1 %RH steps                                |
|                    | Acquired            |                             | Number of cal. points in probe memory          |
|                    | <acquire></acquire> |                             | Save cal. point to probe memory                |
|                    | <delete></delete>   |                             | Erases all calibration points                  |
|                    | <adjust></adjust>   |                             | Effect depends on number of calibration points |
| Temperature Adjust |                     |                             |                                                |
|                    | RefValue            | Temperature reference value | ± 0.1 °C steps                                 |
|                    | <adjust></adjust>   |                             | 1-point adjustment only (offset)               |

Record: both the recording mode (start / stop and the log interval cannot be changed from the menu and are as configured with the ROTRONIC HW4 software

SensorTest: Off means that the humidity sensor has not been tested due to the configuration settings of the test. For a description of the automatic humidity sensor test and drift compensation (SQ-tuning) see documents E-T-AC3000-DF-V1 and E-M-HW4v3-F2-006

| E-M-HP22-V2_12                        | Rotronic AG<br>Bassersdorf, Switzerland |
|---------------------------------------|-----------------------------------------|
| Document code                         | Unit                                    |
| HygroPalm HP22-A hand-held indicator: | Instruction Manual                      |
| User Guide                            | Document Type                           |
| Document title                        | Page <b>11</b> of 16                    |

## 4.11 Practical advice for measuring humidity

The most common source of error when measuring relative humidity is a difference between the temperature of the probe and the temperature of the environment. At a humidity condition of 50 %RH, a temperature difference of 1°C (1.8 °F) typically results in an error of 3 %RH on relative humidity.

When using the HP22 hand-held indicator, it is good practice to monitor the display for temperature stability. The probe should be given sufficient time to equilibrate with the environment to be measured. The larger the initial temperature difference between the probe and the environment to be measured, the more time temperature equilibration requires. This time can be shortened, and errors avoided, by using the probe configuration that fits best for your application.

In extreme situations, condensation may occur on the sensors when the probe is colder than the environment. As long as the humidity / temperature limits of the humidity sensor are not exceeded, condensation does not alter the calibration of the sensor. However, the sensor has to dry out before it can provide a valid measurement.

Non-moving air is an excellent insulator. When there is no air movement, surprising differences in temperature and humidity can noted over short distances. Air movement at the probe generally results in measurements that are both faster and more accurate.

## 5 Maintenance

# 5.1 Replacing the battery

To replace the battery, turn the latching button counter-clockwise and pull out the battery holder.

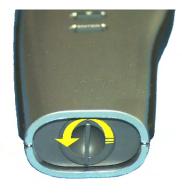

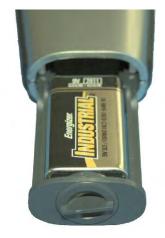

#### 5.2 Service cable

- Cable AC3006 converts UART (service connector) to USB and is used to connect the HP22 to a USB port
  of a PC running the ROTRONIC HW4 software. Prior to using this cable, the ROTRONIC USB driver must
  be installed on the PC. Both the driver and the installation instructions (document E-M-HW4v3-Main) are
  located on the HW4 CD.
- As an alternative, cable AC2001 is used to connect the HP22 to a probe input of the HP23 hand-held calibrator. For service purposes, the HP23 offers essentially the same functionality as the HW4 software.

| E-M-HP22-V2_12                        | Rotronic AG<br>Bassersdorf, Switzerland |
|---------------------------------------|-----------------------------------------|
| Document code                         | Unit                                    |
| HygroPalm HP22-A hand-held indicator: | Instruction Manual                      |
| User Guide                            | Document Type                           |
| Document title                        | Page 12 of 16                           |

# 5.3 Location of the service connector (mini USB type)

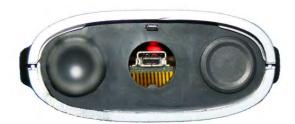

**WARNING**: the service connector is a UART interface with a mini-USB connector type. Do not connect the service connector directly to the USB port of a PC or hub.

The service connector (UART interface) can be accessed without opening the enclosure after removing the protective red round cover.

#### 5.4 Periodic calibration check of the probe

Both the Pt 100 RTD temperature sensor used in the probe and associated electronics are very stable and should not require any calibration after the initial factory adjustment. Long term stability of the ROTRONIC Hygromer humidity sensor is typically better than 1 %RH per year. For maximum accuracy, calibration of the probe should be verified every 6 to 12 months. Applications where the probe is exposed to significant pollution may require more frequent verifications.

#### a) Procedure for adjusting the probe from the HP22 keypad

#### Temperature adjustment

The keypad of the HP22 allows only a 1-point adjustment of temperature. The effect of a 1-point temperature adjustment is to add the same offset to all measured values.

- When temperature is stable, press the MENU key to show the internal menu on the display
- Use the (-) key to select Temperature Adjust and press the ENTER key
- Make sure that the text line beginning with RefValue is highlighted and press the ENTER key
- Use the (+) or (-) key to change the reference value to match the temperature reference
- . Use the (-) key to highlight the Adjust text line and press the ENTER key
- The HP22 confirms the adjustment with the message "Adjust OK"
- Press the MENU key twice to exit the menu and return the HP22 to normal operation

#### Notes:

- Any temperature adjustment should be done prior to adjusting humidity
- The calibration point is automatically deleted from the probe memory after an adjustment
- Because the HP22 has no real time clock, the date of the adjustment is not written to the probe. If retaining the adjustment date is important, use the HW4 software to adjust the probe.

#### Humidity adjustment

The keypad of the HP22 allows a multi-point adjustment of humidity. The effect of a humidity adjustment depends on the number of calibration points present in the probe memory prior to the adjustment:

- one calibration point: offset added to all measured values
- two calibration points: offset and slope
- three or more calibration points: offset, slope, linearity

| E-M-HP22-V2_12                        | Rotronic AG<br>Bassersdorf, Switzerland |
|---------------------------------------|-----------------------------------------|
| Document code                         | Unit                                    |
| HygroPalm HP22-A hand-held indicator: | Instruction Manual                      |
| User Guide                            | Document Type                           |
| Document title                        | Page 13 of 16                           |

For maximum accuracy use at least 3 to 4 calibration points distributed equally across the measurement range of interest. The calibration points (maximum 100) can be acquired in any order but we recommend going from low humidity values to high humidity values.

- When humidity is stable, press the MENU key to show the internal menu on the display
- Use the (-) key to select Humidity Adjust and press the ENTER key
- Make sure that the text line beginning with RefValue is highlighted and press the ENTER key
- Use the (+) or (-) key to change the reference value to match the reference humidity
- Use the (-) key to highlight the Acquire text line and press the ENTER key
- Note that the "Acquired" counter is incremented by 1 (number of calibration points in the probe memory)
- When all calibration points have been acquired, use the (-) key to highlight the Adjust text line and press the ENTER key. **Do not adjust the probe before having acquired all calibration points**.
- The HP22 confirms the adjustment with the message "Adjust OK"
- Press the MENU key twice to exit the menu and return the HP22 to normal operation

#### Notes:

- o All calibration points are automatically deleted from the probe memory after an adjustment
- Instructions for using the ROTRONIC calibration devices and humidity standards are provided in document E-M-CalBasics
- Because the HP22 has no real time clock, the date of the adjustment is not written to the probe. If retaining the adjustment date is important, use the HW4 software to adjust the probe.

#### b) Using the HW4 software to adjust the probe connected to the HP22:

- Use cable AC3006 to connect the service connector of the HP22 to a USB port of a PC with the HW4
  software installed. Note that the ROTRONIC USB driver must be installed on the PC as explained in
  the HW4 manual E-M-HW4v3-Main.
- Start HW4 on the PC and search for the HP22 (HW4 Main Menu Bar > Devices and Groups > Search for USB Masters).
- After finding the HP22 with HW4, expand the device tree to see the HP22 functions. Select Probe and Probe Adjustment.
- For further instructions see HW4 manual E-M-HW4v3-A2-001

## 5.5 Cleaning or replacing the probe dust filter

See document E-M-HC2 Probes-V1

# 6 Firmware updates

Firmware updates will be available on the ROTRONIC website for downloading. Firmware files are given a name that shows both to which device the file applies and the version number of the firmware. All firmware files have the extension HEX.

**NOTE:** the PCB of the HP22 has been modified at the same time as firmware version 2.0 was released. Instruments with the previous PCB can be updated from firmware version 1.x to firmware version 2.x. but the HOLD function will not work.

| E-M-HP22-V2_12                        | Rotronic AG<br>Bassersdorf, Switzerland |
|---------------------------------------|-----------------------------------------|
| Document code                         | Unit                                    |
| HygroPalm HP22-A hand-held indicator: | Instruction Manual                      |
| User Guide                            | Document Type                           |
| Document title                        | Page <b>14</b> of 16                    |

#### Procedure for updating the firmware:

- Use cable AC3006 to connect the service connector of the HP22 to a USB port of a PC with the ROTRONIC HW4 software installed. Note that the ROTRONIC USB driver must be installed on the PC as explained in the HW4 manual E-M-HW4v3-Main.
- Copy the firmware update file from the ROTRONIC website to the PC.
- Start HW4 software on the PC and search for the HP22 (HW4 Main Menu Bar > Devices and Groups > Search for USB Masters).
- After finding the HP22, expand the device tree to see the HP22 functions. Select Device Manager. In the Device Manager menu bar select Tools > Firmware Update. For instructions see document E-M-HW4v3-F2-006

# 7 Technical data

# 7.1 Specifications

| General                | HP22                                                                        |  |
|------------------------|-----------------------------------------------------------------------------|--|
| Device type            | Humidity-temperature hand-held indicator with one probe input (HygroClip 2) |  |
| Battery type           | 9 V alkaline                                                                |  |
| Low battery indication | Yes                                                                         |  |

| Humidi<br>measur                             | y and temperature<br>ement |  |
|----------------------------------------------|----------------------------|--|
| See document E-M-HC2 Probes > Specifications |                            |  |

| Calculated parameters      | HP22                                                                                                    |
|----------------------------|----------------------------------------------------------------------------------------------------|
| Psychrometric calculations | Dew point (Dp) above and below freezing Frost point (Fp) below freezing and dew point above freezing Wet bulb temperature (Tw) Enthalpy (H) Vapor concentration (Dv) Specific humidity (Q) Mixing ratio by weight (R) Vapor concentration at saturation (Dvs) Vapor partial pressure (E) Vapor saturation pressure (Ew) |

| Start-up time and data refresh rate | HP22          |
|-------------------------------------|---------------|
| Start-up time                       | 3 s (typical) |
| Data refresh rate                   | 1 s (typical) |

| Service connector            | HP22                                               |
|------------------------------|----------------------------------------------------|
| Interface type               | UART (Universal Asynchronous Receiver Transmitter) |
| Maximum service cable length | 5 m (16.4 ft)                                      |

| General specifications     | HP22                                                                               |
|----------------------------|------------------------------------------------------------------------------------|
| Display                    | LC, 1 or 2 decimals resolution, backlight, trend, alarm and low battery indication |
| Probe material             | Polycarbonate                                                                      |
| Probe dust filter material | Polyethylene                                                                       |
| Housing material           | ABS                                                                                |
| Housing protection grade   | IP 40                                                                              |

| E-M-HP22-V2_12                        | Rotronic AG<br>Bassersdorf, Switzerland |
|---------------------------------------|-----------------------------------------|
| Document code                         | Unit                                    |
| HygroPalm HP22-A hand-held indicator: | Instruction Manual                      |
| User Guide                            | Document Type                           |
| Document title                        | Page <b>15</b> of 16                    |

| General specifications | HP22                                    |
|------------------------|-----------------------------------------|
| Overall dimensions     | 270 x 70 x 30 mm (10.63 x 2.76 x 1.17") |
| Probe dimensions       | 80 x 15 mm (3.15 x 0.59")               |
| Weight                 | About 198 g (7.0 oz)                    |

| Conformity with standards | HP22                                                                                                    |
|---------------------------|----------------------------------------------------------------------------------------------------|
| CE / EMC immunity         | EMC Directive 2004/108/EG: EN 61000-6-1: 2001, EN 61000-6-2: 2005<br>EN 61000-6-3: 2005, EN 61000-6-4: 2001 + A11 |
| Solder type               | Lead free (RoHS directive)                                                                                        |
| FDA / GAMP directives     | compatible                                                                                                    |

| Environmental limits            | HP22                                                                                                    |
|---------------------------------|----------------------------------------------------------------------------------------------------|
| Storage and transit             | -20+70 °C / 0100 %RH, non condensing                                                                       |
| Operating limits at electronics | -1060 °C (limited by LC display)<br>0100 %RH, non condensing                                               |
| Temperature limits at probe     | Depends on probe model                                                                                     |
| Maximum humidity at probe       | 100 %RH up to 80 °C (176 °F) 75 %RH at 100 °C (212 °F) 45 %RH at 125 °C (260 °F) 15 %RH at 150 °C (302 °F) |
| Maximum air velocity at probe   | 20 m/s (3,935 ft /min)                                                                                     |
| Critical environments           | Humidity sensor: as per DV04-14.0803.02 - Critical chemicals                                               |

# 7.2 Dew point accuracy

See document E-M-HC2 Probes > Dew point accuracy

# 8 Accessories

For accessories and parts such as the HW4 configuration software, service cables, calibration accessories and spare dust filters, please see document **E-M-HC2-accessories** 

# 9 Supporting documents

| Document File Name  | Contents                                                                         |
|---------------------|----------------------------------------------------------------------------------|
| E-M-HC2 Probes-V1   | HygroClip 2 (HC2) Humidity Temperature Probes, User Guide                        |
| E-M-HC2-accessories | Accessories and parts for probes, indicators and transmitters                    |
| E-T-AC3000-DF-V1    | AirChip 3000 Description and Main Functions                                      |
| E-M-HW4v3-DIR       | List of the HW4 manuals                                                          |
| E-M-HW4v3-Main      | HW4 software version 3: General instructions and functions common to all devices |

| E-M-HP22-V2_12                        | Rotronic AG<br>Bassersdorf, Switzerland |
|---------------------------------------|-----------------------------------------|
| Document code                         | Unit                                    |
| HygroPalm HP22-A hand-held indicator: | Instruction Manual                      |
| User Guide                            | Document Type                           |
| Document title                        | Page <b>16</b> of 16                    |

| Document File Name | Contents                                                                                           |
|--------------------|----------------------------------------------------------------------------------------------------|
| E-M-HW4v3-F2-006   | HW4 software version 3: Device Manager – HP22 hand-held indicator                                  |
| E-M-HW4v3-F2-001   | HW4 software version 3: Device Manager – HC2 probe series                                          |
| E-M-HW4v3-A2-001   | HW4 software version 3: Probe Adjustment function AirChip 3000 devices                             |
| E-M-HW4v3-DR-001   | HW4 software version 3: Data Recording Function AirChip 3000 Devices                               |
| E-M-AC3000-CP      | AirChip 3000 Communication Protocol                                                                |
| E-M-CalBasics      | Temperature and humidity calibration basics Instructions for using the ROTRONIC humidity standards |
| E-T-HumiDefs       | Humidity Definitions                                                                               |

Note: All document file names have an extension corresponding to the document release number. This extension is not shown in the above table.

# 10 Document releases

| Doc. Release | Date          | Notes                       |
|--------------|---------------|-----------------------------|
| _10          | Feb. 11, 2010 | Original release            |
| _11          | Jun. 20, 2010 | Updated document to HW4 v.3 |
| _12          | Jan. 25, 2012 | Minor editorial corrections |